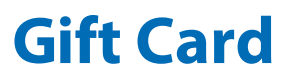

#### Valuted **VERIFONE TRANZ SERIES**

#### **Quick Reference Guide**

**MERCHANT SUPPORT:** 1-888-381-8258, Press 1 **BALANCE / SALE BY PHONE:** 1-877-654-6937

#### **• To cycle between applications on a Tranz 380 x 2, press Enter • twice at idle state**

#### **HOW TO DESCRIPTION**

#### **Sell a New Card**

- 1 Press 2 for "ACTIVATION"
- $(2)$  Select  $[1]$  for Gift
- Swipe card (or enter card number, press Enter)
- Enter Activation Amount, press Enter

## **Redeem a Card**

- $\overline{1}$  Press  $\overline{1}$  "SALE"
- 2 Select **1** for Gift
- Swipe card (or enter card number, press Enter)
- Enter \$ Amount, press Enter

**"SALE"** reduces the dollar value of a gift card by the amount entered.

**"ACTIVATION"** places value on a card for

the first time.

**NSF MESSAGE:** If card value is less than the sale amount, a NSF receipt prints showing the available card balance.

**SPLIT TENDER:** when an "amount due" message is displayed, press any key. A receipt prints showing the amount due.

# **Add Value to a Card**

- 1 Press 3 "ADD VALUE"
- 2 Select 1 for Gift
- Swipe card (or enter card number, press Enter)
- Enter \$ Amount, press Enter

## **Get Card Balance**

- 1 Press 5 "BALANCE"
- 2 Select **1** for Gift
- Swipe card (or enter card number, press Enter)

**"ADD VALUE"** increases the dollar value of an already-active gift card by the amount entered.

**"BALANCE"** looks up the current value of a gift card.

## **Void a Transaction**

- Press "VOID"
- 2 Select 1 for Gift
- Swipe card (or enter card number, press enter)
- Enter Auth Code (found on printout from sale, or add value; activations may not be voided), press Enter

## **Replace a Lost or Damaged Card**

- 1 Press 8 "REPLACE"
- $(2)$  Select  $\overline{1}$  for Gift
- 3 Swipe New Card
- Enter Old Card #, press Enter

**"VOID"** voids the last transaction. **HINT:** to void older transactions, use

"Add Value" or "Sale" to adjust the card's balance to the correct amount. Make a note when you do this for accounting purposes.

**"REPLACE"** deactivates a lost or damaged card and transfers the balance to a new card.

**NOTE:** you must have the card number of the lost or damaged card.

**"DEACTIVATE"** permanently disables a card with an option to refund the balance

to the customer.

**Deactivate a Card**

- 1 Press 7 "DEACTIVATE"
- $(2)$  Select  $\overline{1}$  for Gift
- 3 Select 1 for Refund, 2 for No Refund
- Swipe card (or enter card number, press Enter)

#### **End of Day Procedures**

- $\circledR$  Press [Enter & then  $\Box$ ]
- $\circled{2}$  Select ( $\circled{1}$  = Print Detail) or ( $\circled{2}$  = Print Summary)
- Report will be printed
- 4 DELETE BATCH? Select **1** Tor Yes, **2** for No

**IMPORTANT:** failure to delete the batch will eventually cause an "out of memory" condition which can result in terminal malfunction and loss of data.

#### **COMMON TERMINAL RESPONSES**

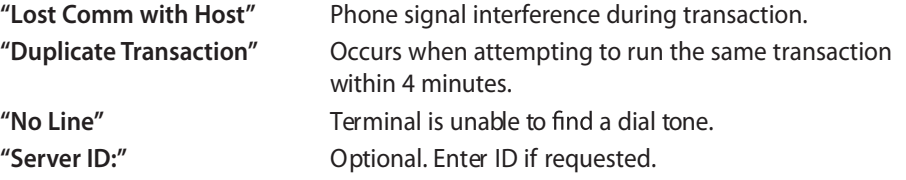

#### **HOW TO DESCRIPTION**